## **Troubleshooting Remote Viewing on the SG19/SG17 Series Combo DVR/Monitor System**

## **Network Troubleshooting**

English Version 101508.1

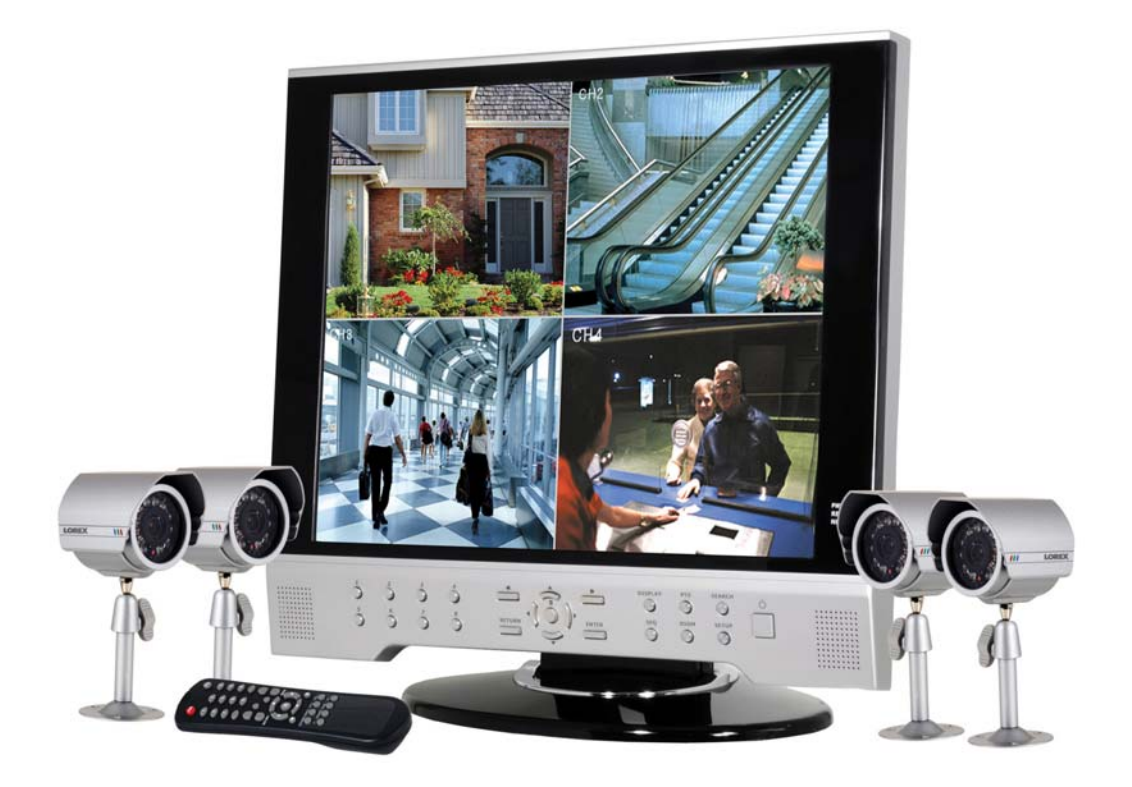

## **MODEL: SG19LD - SG17LD Series**

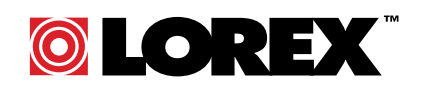

**www.lorexcctv.com**

Copyright © 2008 Lorex Technology Inc.

## **Network Troubleshooting Tree**

Use the following tree to assist you with troubleshooting your network setup.

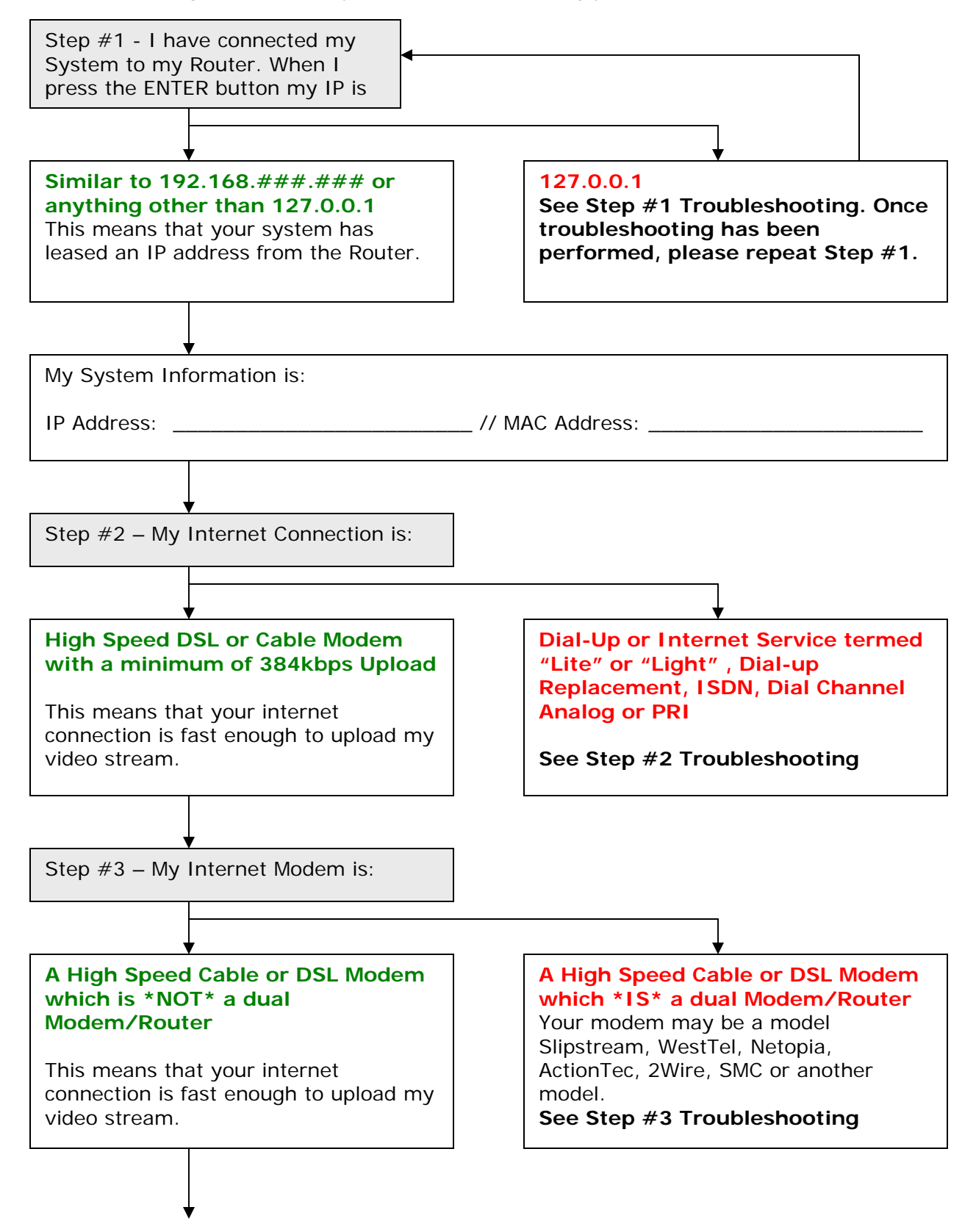

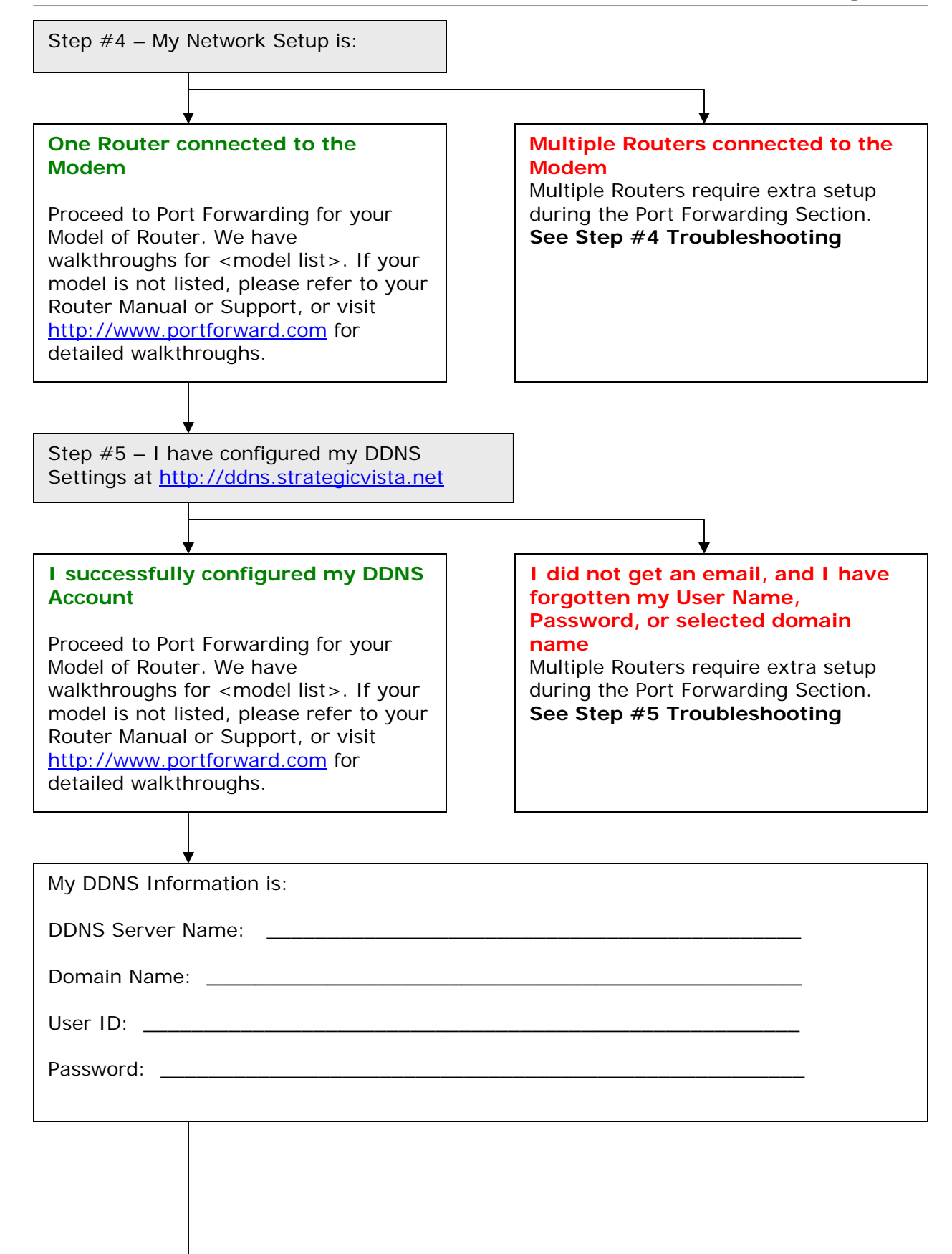

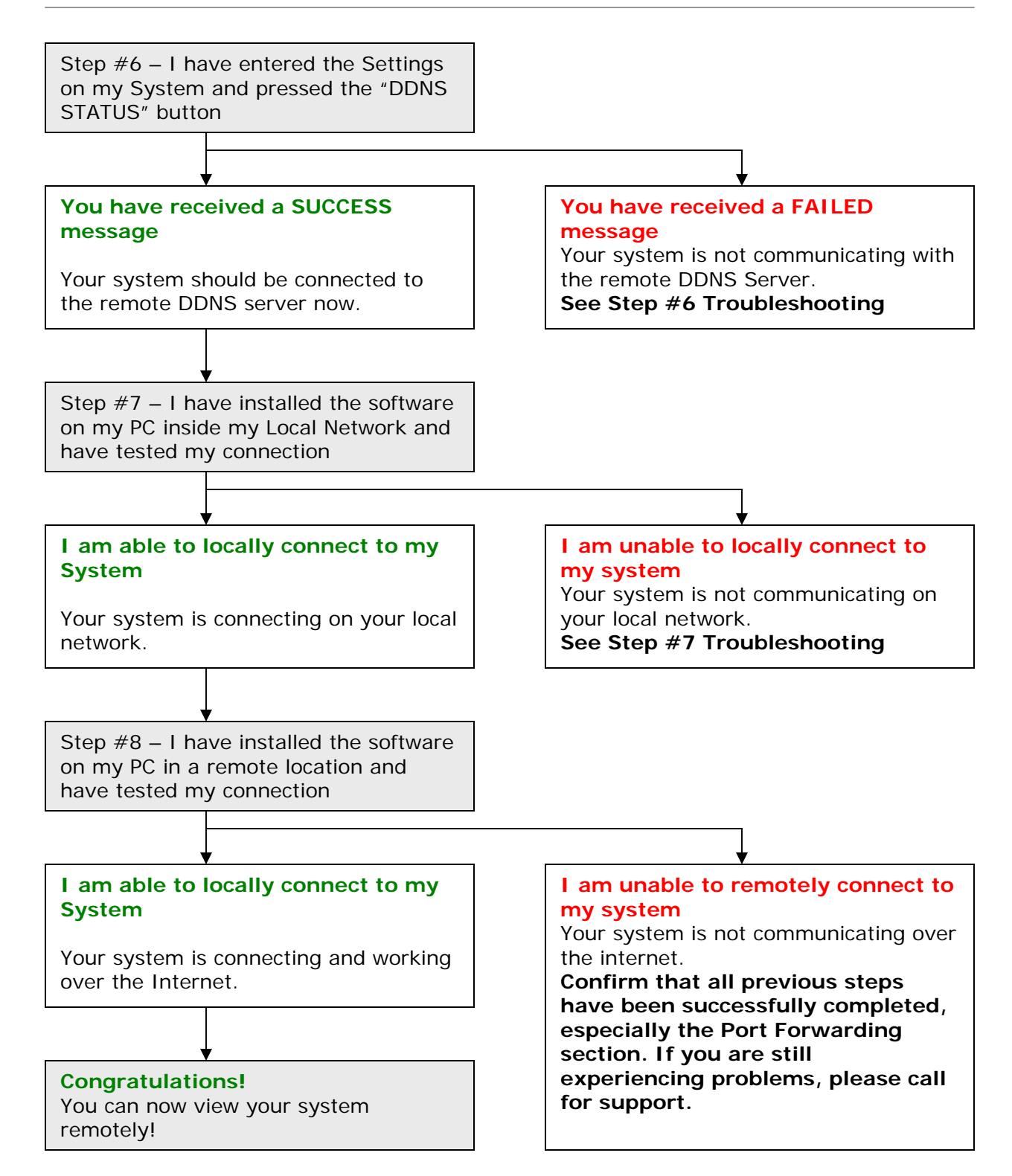

## **Troubleshooting Steps**

We have included troubleshooting steps for the most common issues with each step of the Network Troubleshooting Tree. Please try all the steps listed below before calling for support.

#### **Step #1** – My IP is **127.0.0.1**

This means that your system is NOT communicating on the network. Some things to try:

- Power off the system, and disconnect the Ethernet Cable from both the System and Router. Reconnect the Ethernet cable to the System and to the router, and turn the system on.
- Check that DDNS is enabled in the Menu (see page 3, Option #2 on the checklist)
- Make sure that you have a Router, and are not using a similar device (such as a Hub or Wireless Repeater)
- Check that the Router has lights on corresponding to the port that the System is connected into
- Check that the Ethernet cable has not become bent or broken
- Make sure the Router is turned on
- Check to make sure the Router is set to lease a DHCP address to networking devices (refer to your Router Manual for details)

#### **Step #2** – My Internet is **Dial-Up or Internet Service termed "Lite" or "Light", Dialup Replacement, ISDN, Dial Channel Analog or PRI**

- This means that your internet connection is **NOT** fast enough to upload my video stream. You will need to speak with your Internet Service Provider for another alternative.
- One way to check your Connection Speed is to visit http://www.speedtest.net/ and follow these steps:
	- 1) Load the website http://www.speedtest.net/
	- 2) Click on any of the Blue Pyramids to get started with your Speed Test

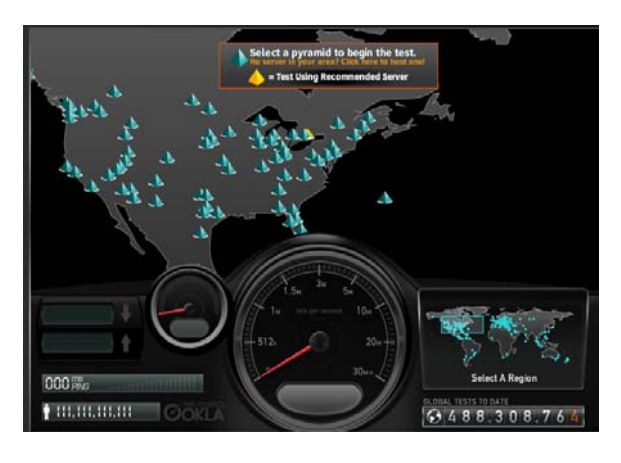

3) The speed test will give you results once it has been completed, and if your Upload speed is under 384kbps, then you will not be able to remotely access your system:

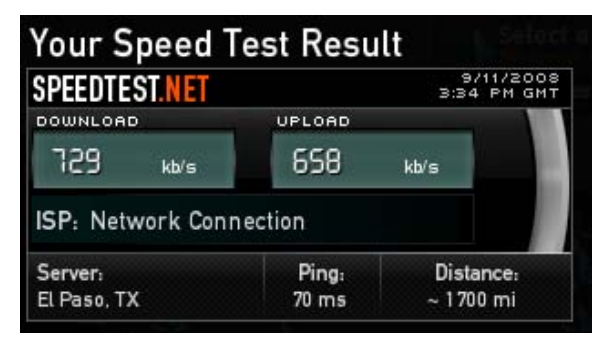

#### **Step #3** – My Internet Modem is **A High Speed Cable or DSL Modem which \*IS\* a dual Modem/Router**

- Your modem may be a model Slipstream, WestTel, Netopia, ActionTec, 2Wire, SMC or another model of dual Router/Modem.
- We recommend that you speak with your Internet Service Provider to:
	- o Help you to forward ports 6100 and 80 to the IP address of your System (press the Enter button on the system to get the System IP address)
	- o Have them assist you with Bridging your modem if port forwarding is not an option
	- o Have your Internet Service Provider get you a different model of Modem which is not a dual modem/router
- Once they have helped you port forward, visit http://www.canyouseeme.org/ and check both port 80 and 6100 – if you are getting a "Could Not See Service" message, then the ports are **NOT** forwarded.

#### **Step #4** – I have **Multiple Routers connected to the Modem**

- Multiple Routers require extra setup during the Port Forwarding Section. We recommend that you get the assistance of an IT professional to assist you with this complicated process.
- Visit http://www.portforward.com for assistance with many different types of routers
- If you have an open space on your first router, or directly on your router/modem, we recommend that you attach your system there.

#### **Step #5** – **I did not get an email, and I have forgotten my User Name, Password, or selected domain name**

• Double check your email inbox for one from Lorex. If you don't have your information, you will need to call us for a reset for your information in our Database. Please press the Enter Button on the front panel of your System and have ready your System MAC address and System IP address before calling.

#### **Step #6** – I have entered my DDNS Settings on my system, but **have received a FAILED message**

- Double check that you entered your login information into the DDNS Section exactly as it was sent to you in Email, including all numbers and letters.
- Try to log into the http://ddns.strategicvista.net website to confirm that your login information is working
- Double check that your system has a proper IP address (Press the Enter Button on the front panel of the system)

#### **Step #7** – **I am unable to locally connect to my system**

- Check all previous steps
- Check to make sure that the PC is on the same network as your System
- Make sure you have correctly entered the internal IP address into the Software
- Double check the Hardware and Software Manuals that came with your System for additional software setup and connection information

### **Glossary**

Below is a glossary of terms commonly used throughout this document.

• **DDNS** – Dynamic Domain Name System. A Domain Name System assigns a name to an IP Address – for example, www.google.com has an IP address of 64.223.167.99. If you type in www.google.com into your Internet Explorer address bar, your computer sends a request to a Name System, which looks to the IP address for Google to bring the information back to your computer.

A Dynamic Domain Name System means that even if the IP address changes (which happens with most internet providers), the name that you type into your browser address bar will always find your system. So, typing in http://mysystem.strategicvista.net will always find your external IP address, and locate your system even if your IP address changes.

- **DHCP** Dynamic Host Configuration Protocol. Your Router is a DHCP Server, which will give any device on your network an IP Address when asked. If you have set your System to have DHCP to ON, when it is connected to your Router it will automatically get an Internal IP Address.
- **Domain Name** The Name that identifies a Website. www.google.com is a Domain Name.
- **DSL** Digital Subscriber Line. A type of internet connectivity between you and your telephone company.
- **IP Address** Internet Protocol Address. Each device on your network (like a computer, or your System) will have an individual Internal Address (like 192.168.0.103). Your Modem has been assigned an External IP address, like 72.48.166.9 – this address can periodically change.
- **Kbps** Kilobits per Second. Refers to the speed of a signal transmission (upload or download), and in this document refers to your Internet Connection Upload Speed.
- **LCD/DVR** Liquid Crystal Display / Digital Video Recorder. This is your System (combo Monitor / Recorder)
- **MAC Address** Media Access Control address . An address which is typically made up of numbers 0~9 and letters A~F and is assigned to your hardware that uniquely identifies it's place on the network.
- **PC** Personal Computer
- **URL** Uniform Resource Locator. A URL is the address of a page on the World Wide Web, such as http://www.google.com or http://mysystem.strategicvista.net

# **It's all on the web**

**Product Information Specification Sheets** 昏  $\Box$ **User Manuals Software Upgrades** 只 ⊙ **Quick Start Guides Firmware Upgrades** ใด CURRENCY: **OLOREX** IMS Professiona **SOLUTION WIRELESS** NETWORK **DEALS**  $\mathbb{Q}$ ÷. п 介 **Customer Support** Shopping Cart (1)  $s$ <sub>EARCH</sub> **My Account Warranty Registration PRODUCTS** All-In-one Professional Digital 20" **DIGITAL WIRELESS** Wide Screen 8 Channel LCD System Accessories **NEED MORE DVR Mode** Ů Cameras **NOW CLICK HERE** Digital Video Recorders uhlie Via Monitoring **Integrated Systems BUY NOW** Simplified Home Security **SAVE \$400 DEALS & BLOWOUTS** PC Mc duct Support Mode Mode Mode **PRO Solution 1 LIVE CHAT** PRO Solution 3 **PRO Solution 2)** Vo: 120WD804321 **FEATURED PRODUCTS** TOP ACCESSORIES NEED HELP?

# **VISIT www.lorexcctv.com**